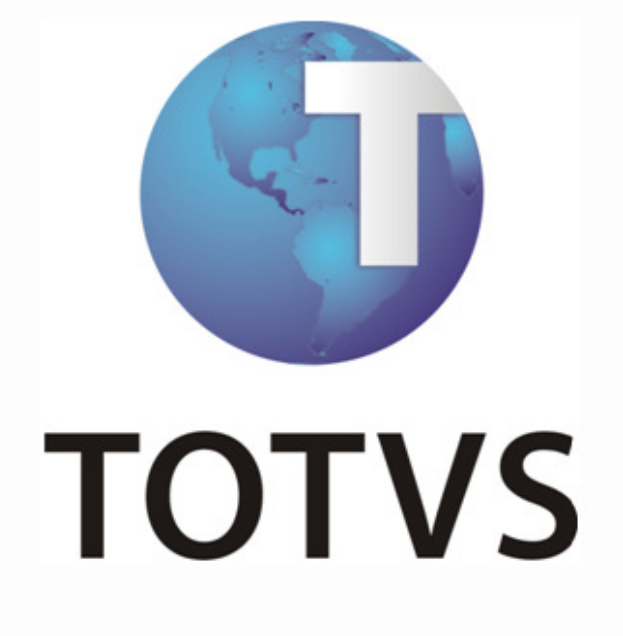

TOTVS Colaboração

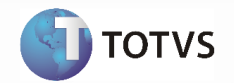

## Sumário

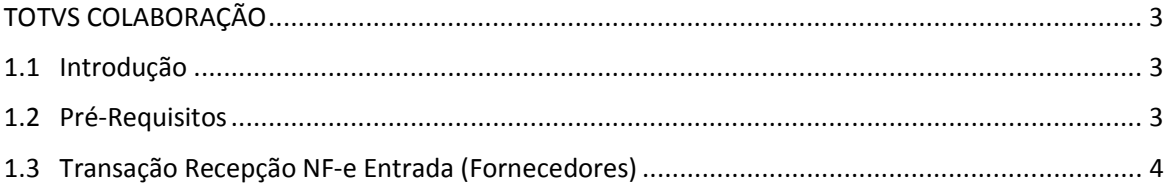

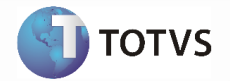

## TOTVS COLABORAÇÃO

### 1.1 Introdução

#### Visão Geral

 A oferta TOTVS Colaboração, compreende toda integração entre os ERP's TOTVS com a solução NeoGrid. A responsabilidade do TSS (TOTVS Service SPED) no TOTVS Colaboração é de integrar os ERP's com a NeoGrid, provendo serviços que possibilitem a comunicação e transmissão de documentos entre as partes.

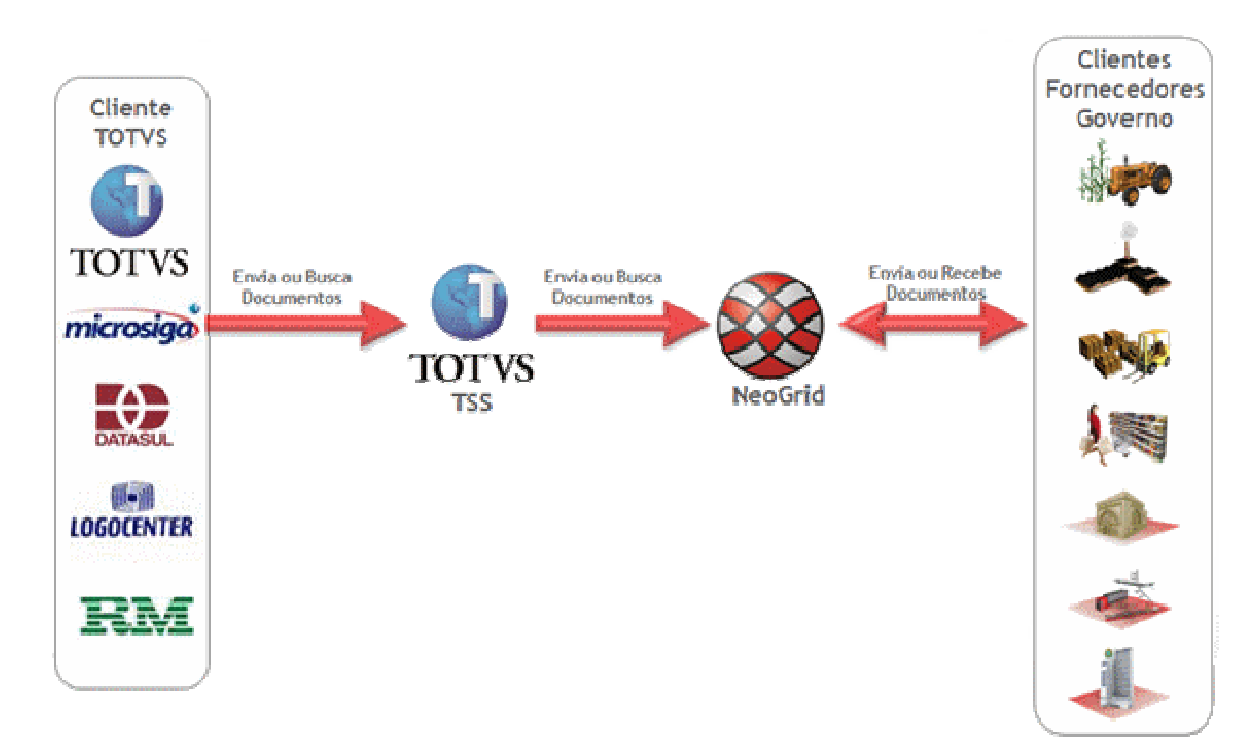

### 1.2 Pré-Requisitos

- Contratação da Oferta do TOTVS Colaboração
- TSS configurado para utilização das transações a serem utilizadas no TOTVS Colaboração

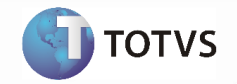

### 1.3 Transação Recepção NF-e Entrada (Fornecedores)

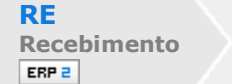

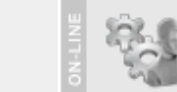

TSS

#### Visão Geral

A integração referente à recepção de Notas fiscais eletrônicas (NF-e) de fornecedores abrange a utilização dos dados do XML da NF-e recebido dos fornecedores para geração de informações para automatização do recebimento (digitação) de notas fiscais dentro do ERP.

Entre as vantagens que esta integração proporciona, estão:

- Segurança: A nota poderá ser importada no recebimento logo após ser validada na SEFAZ o que garante a consistência e autenticidade das informações;
- Redução de Custos: Redução do volume de digitação de notas fiscais no Recebimento. Isso pode representar redução de custos de mão-de-obra para efetuar a digitação, bem como a redução de possíveis erros de digitação de informações;
- Previsibilidade: Planejamento de logística de recepção de mercadorias pelo conhecimento antecipado da informação da NF-e, pois a previsibilidade das mercadorias a caminho permitirá prévia conferência da Nota Fiscal com o pedido, quantidade e preço, permitindo, além de outros benefícios, o melhor uso de docas e áreas de estacionamento para caminhões;
- Redução de Erros: Redução de erros de escrituração devido à eliminação de erros de digitação de notas fiscais;

Redução de Lead Time: Incentivo a B2B.

A recepção de NF-e de fornecedores, contempla a recepção, validação e tradução das informações inerentes ao negócio do fornecedor para informações de negócio do cliente.

#### Nota:

- Esta integração contempla o layout 2.0 da NF-e.

A integração envolve o ERP (Datasul), TSS (TOTVS Service SPED), Neogrid e SEFAZ (Secretaria da Fazenda) e prevê dois fluxos: recebimento iniciado pelo ERP e recebimento iniciado pelo Neogrid, detalhados na sequência.

#### Recebimento iniciado pelo ERP

- 1. Fornecedor envia o XML da NF-e para o cliente;
- 2. ERP envia o XML da NF-e para o TSS;
- 3. TSS envia XML da NF-e para validação;
- 4. Neogrid valida a mensagem;
- 5. Neogrid envia consulta de situação da NF-e a Secretaria da Fazenda;
- 6. Secretaria da Fazenda processa consulta da situação da NF-e e retorna e resultado;
- 7. Neogrid disponibiliza o retorno da consulta da NF-e; 8. TSS busca XML da NF-e validado na Neogrid;
- 9. ERP busca NF-e do TSS e efetiva no recebimento.

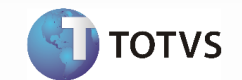

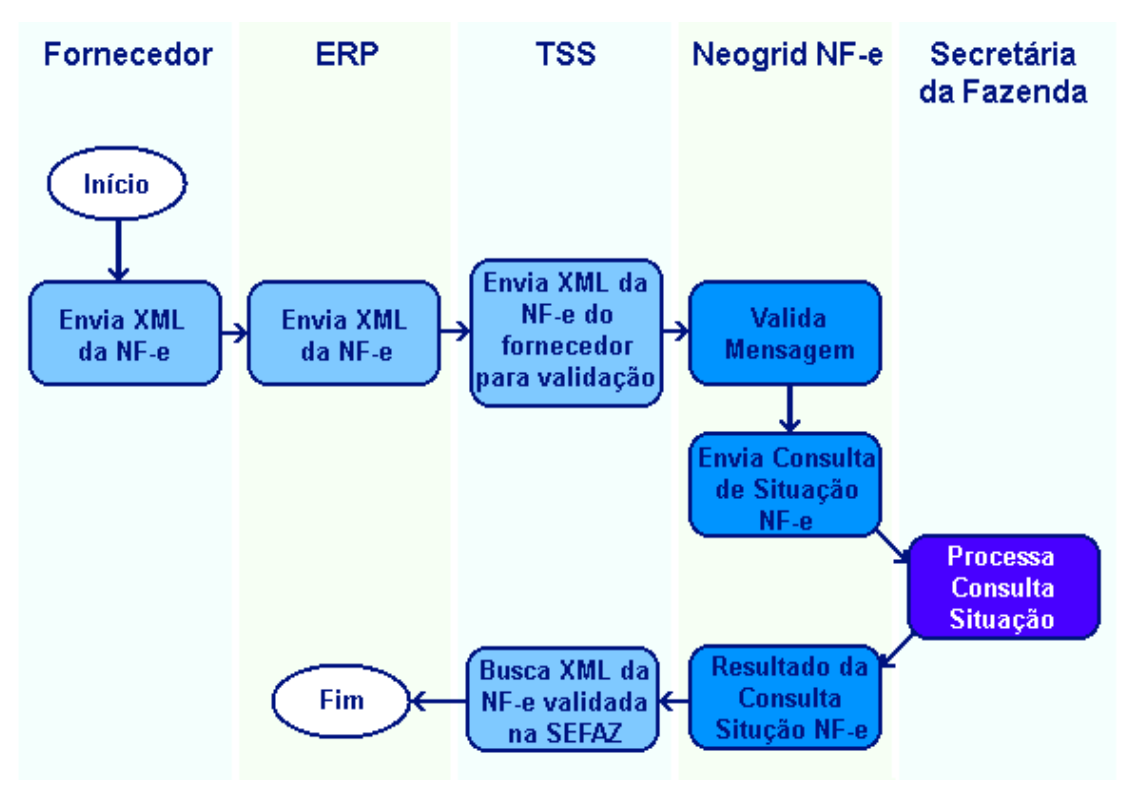

#### Recebimento iniciado pelo Neogrid

- 1. Fornecedor envia o XML da NF-e para o Neogrid;
- 2. Neogrid valida a mensagem;
- 3. Neogrid envia consulta de situação da NF-e a Secretaria da Fazenda;
- 4. Secretaria da Fazenda processa consulta da situação da NF-e e retorna e resultado;
- 5. Neogrid disponibiliza o retorno da consulta da NF-e;
- 6. TSS busca XML da NF-e validado;
- 7. ERP busca NF-e do TSS e efetiva no recebimento.

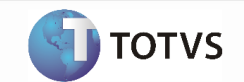

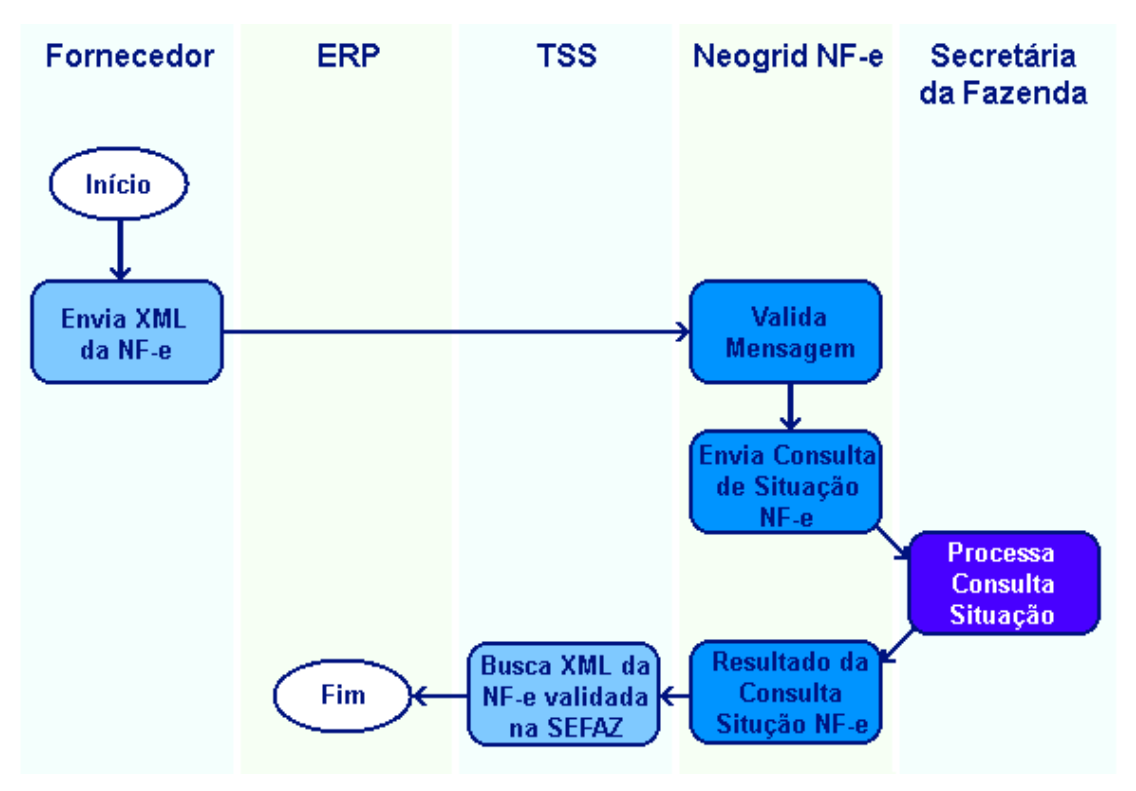

#### Pré-Requisitos da Integração dos Produtos

Contratação da oferta do TOTVS Colaboração;

TSS (TOTVS Service Sped) instalado e configurado para utilização.

#### Parametrização da Integração no Produto, Origem

Na instalação do TSS (que deve ser a versão igual ou superior à 2.07), selecionar o parâmetro "Recebimento de documentos" como serviço a ser utilizado do TOTVS Colaboração.

#### Parametrização da Integração no Produto, Destino

Configuração dos parâmetros do conversor de NF-e entrada (RE0119);

Configuração do fornecedor, se deve ou não atualizar a NF-e automaticamente no recebimento (CD0401)

Configuração do engine de regras: O Engine de Regras possibilita configurar as condições externalizando a regra de negócio. Utilizar os programas CD0024 para cadastro das regras, CD0025 para cadastros de tipos de operação e CD0026 para testes.

As operações que podem ser cadastradas no Engine para conversão/sugestão de valores para entrada da nota no recebimento são apresentadas na sequência:

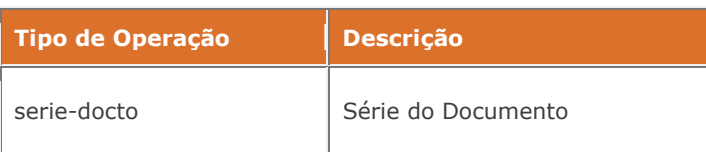

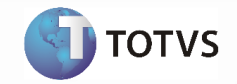

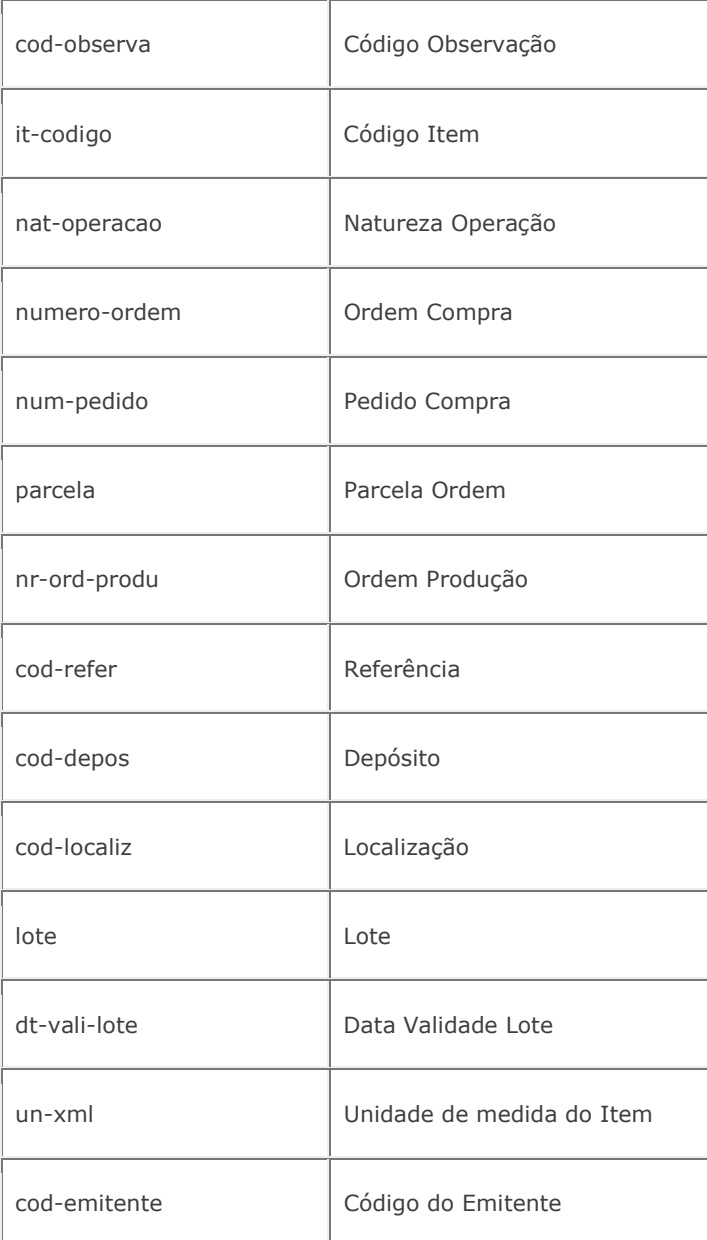

As variáveis que podem ser cadastradas no Engine de Regras para utilização nas regras são estas:

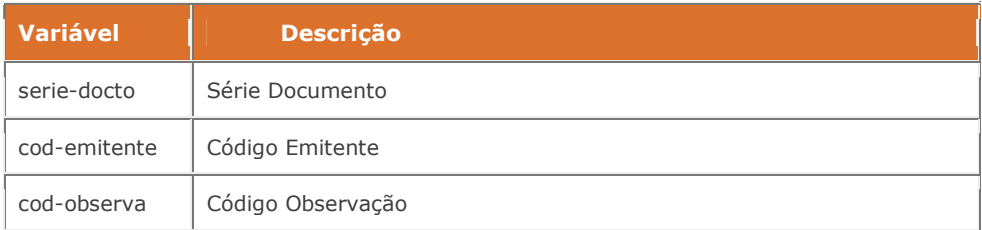

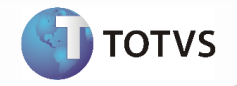

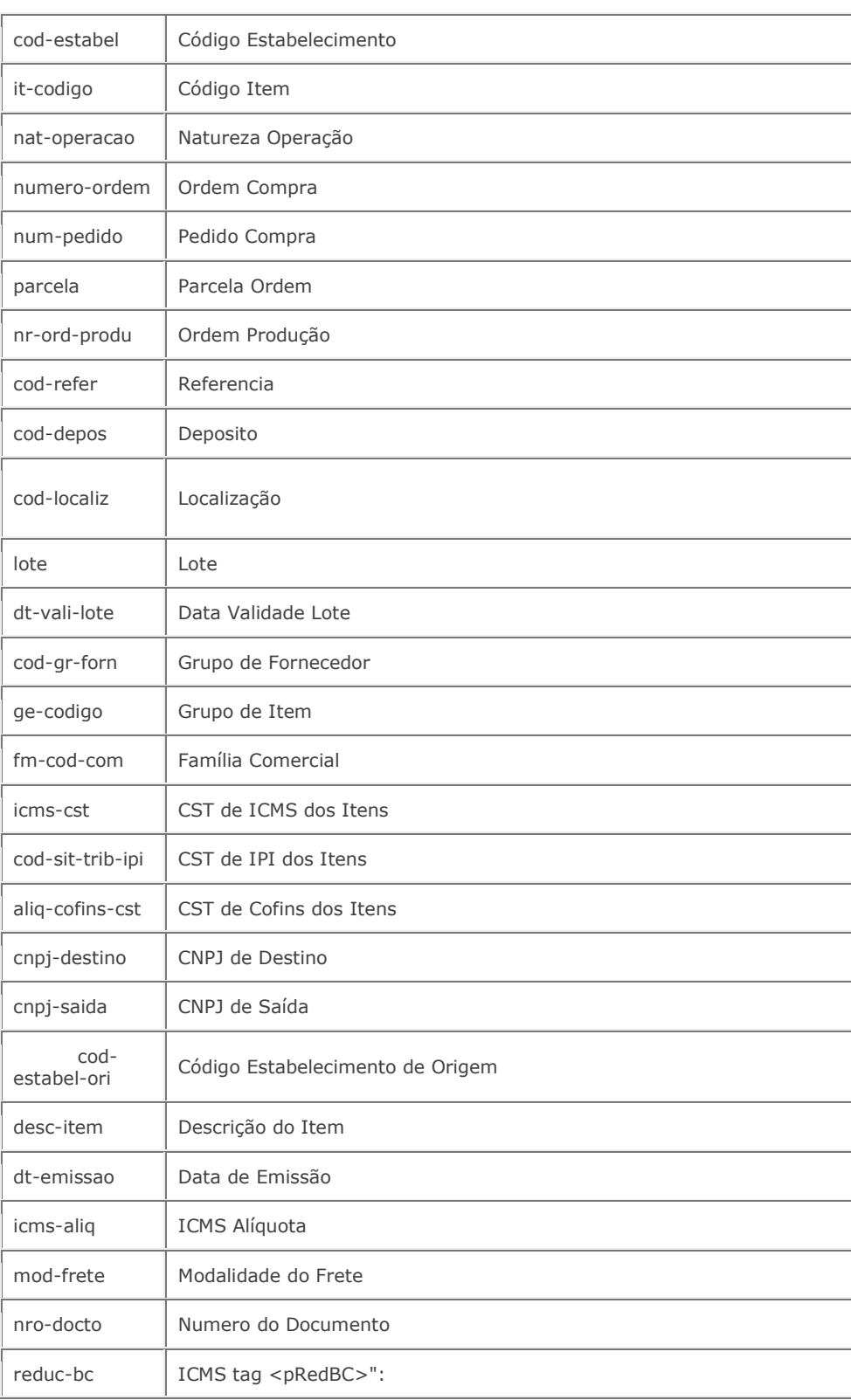

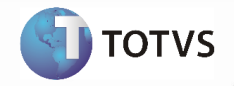

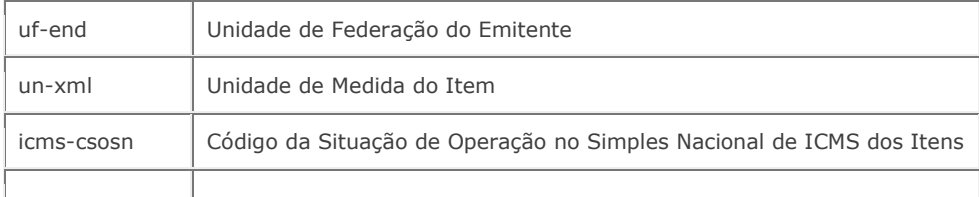

#### Processos de Integração

Existem dois fluxos de integração: o recebimento de NF-e iniciado pelo ERP e recebimento de NF-e iniciado pelo Neogrid, os quais são descritos na sequência. Os diagramas de fluxo de dados apresentados na sequência detalham como ocorre a integração entre ERP, TSS (TOTVS Service SPED), Neogrid e Secretaria da Fazenda (SEFAZ). O primeiro Diagrama mostra o fluxo do recebimento iniciado pelo ERP.

#### Recebimento iniciado pelo ERP

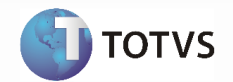

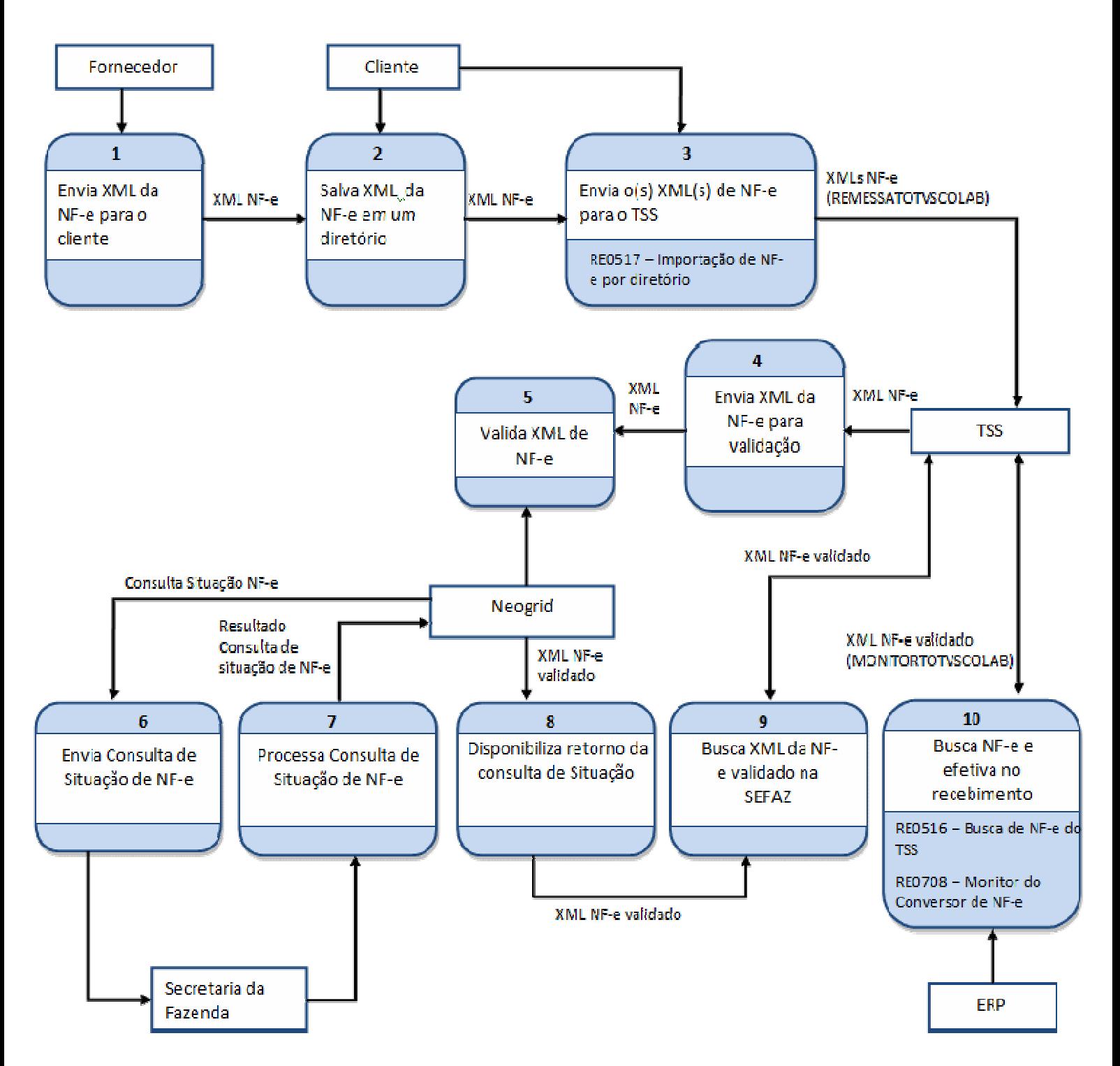

O processo 1 indica o início da integração, onde o fornecedor envia o XML da NF-e para o seu cliente, que por sua vez, para utilização da recepção de NF-e deve salvar esse XML em um diretório específico (processo 2) para posteriormente ser enviado para validação. Quando o XML é enviado diretamente do fornecedor para o cliente é necessário que este seja validado (para garantir a integridade do arquivo e também sua situação na SEFAZ), a Neogrid é quem faz essa validação.

> Manual de Integração 10 TOTVS Colaboração

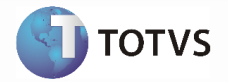

Para o envio de XMLs de NF-e para que sejam validadas (processo 3), o programa a ser utilizado é o "RE0517 – Importação de NF-e por diretório", onde é informado o diretório da onde devem ser lidos os XMLs a serem enviados para validação. Caso necessário o programa pode configurado para execução em RPW. Neste processo os XMLs são enviados ao TSS, através do método "REMESSATOTVSCOLAB". Através do retorno recebido do TSS, ou seja, se a notas foram ou não aceitas, são criadas mensagens no log: "Documento pendente para geração no recebimento (<chave do documento>)", quando a nota foi aceita ou "Não foi possível criar o documento <chave do documento> no TSS" quando não foi aceita. Os XMLs importados através do RE0517 aparecem no Monitor do Conversor de NF-e (RE0708) com a situação "Em validação" e não poderão ser atualizados para o recebimento enquanto estiverem nesta situação. Caso alguma nota que está sendo importada possua CNPJ destino inválido (inexistente no ERP), não serão importadas para o conversor, ou seja, não aparecerão no conversor como "Em validação" e nem serão enviadas à Neogrid. Para este caso é apresentada uma mensagem no log indicando que o CNPJ destino é inexistente e o XML é movido para um subdiretório chamado "destino\_inexistente". Os demais XMLs que foram enviados para validação são movidos para um subdiretório chamado "lidos".

Após os XMLs terem sido enviados para o TSS, os próximos passos são referentes ao envio para validação da Neogrid (processo 4 e 5). Após a Neogrid realizar a validação de integridade do arquivo, ela envia uma solicitação de consulta para a SEFAZ (processo 6), que realiza a consulta (processo 7) e disponibiliza o resultado para a Negrid. A Neogrid por sua vez, disponibiliza o XML validado para que o TSS possa buscá-lo e repassar para o ERP (processo 8).

O TOTVS Service Sped busca e armazena as NF-es validadas pela Neogrid (processo 9), e para que o ERP tenha conhecimento dessas NF-es é necessário que este fique frequentemente verificando se existem notas a serem buscadas no TSS. Para este processo, existe o programa "RE0516 – Busca de NF-e do TSS" que pode ser programado para executar em RPW, para que de tempos em tempos verifique se há NF-es para serem efetivadas no ERP. Este programa utiliza o método "MONITORTOTVSCOLAB" para recuperar as notas do TSS. Como a busca no TSS é feita com base na entidade (Estabelecimento) o usuário deve configurar neste programa os estabelecimentos dos quais deve-se buscar as NF-es.

Quando um documento buscado do TSS está com a situação "Documento Processado" é seguido o seguinte fluxo:

- Caso a nota exista no Conversor com o status "Em validação", ou seja, foi enviada a partir do ERP (RE0516), então é executado o processo para enviar o documento "automaticamente" para o recebimento (se estiver parametrizado para isso). É atualizada a situação do documento para "Erro de negócio", se não foi processada com sucesso e "Digitada Recebimento" caso tenha sido processado com sucesso.
- Caso a nota não exista no conversor, ou seja, veio diretamente pela Neogrid, então é executado o processo para criar o documento no conversor e processar "automaticamente" para o recebimento (se estiver parametrizado para isso). É atualizada a situação do documento para "Erro de negócio", se não foi processada com sucesso e "Digitada Recebimento" caso tenha sido processado com sucesso.

Quando o documento buscado do TSS está com a situação "Documento rejeitado" então é criado um erro no log "52119 – Documento <chave do documento> rejeitado pela Neogrid", e eliminado do monitor para que não fique "poluindo" a visualização, e se preciso, para que possa ser enviado novamente para o TSS/Neogrid.

#### (Processo 10).

Os documentos com erro ou processados com sucesso no recebimento, podem ser consultados através do "RE0708 – Monitor do Conversor de NF-e", neste monitor é possível consultar a situação notas, corrigir possíveis erros e reprocessar as notas caso necessário.

#### Recebimento iniciado pelo Neogrid

No fluxo onde o recebimento da NF-e é iniciado pelo Neogrid, é praticamente igual ao primeiro, exceto pelo fato de que a NF-e é enviada diretamente para a Neogrid ao invés de para o cliente. O diagrama apresentado na sequência mostra esse processo.

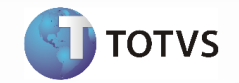

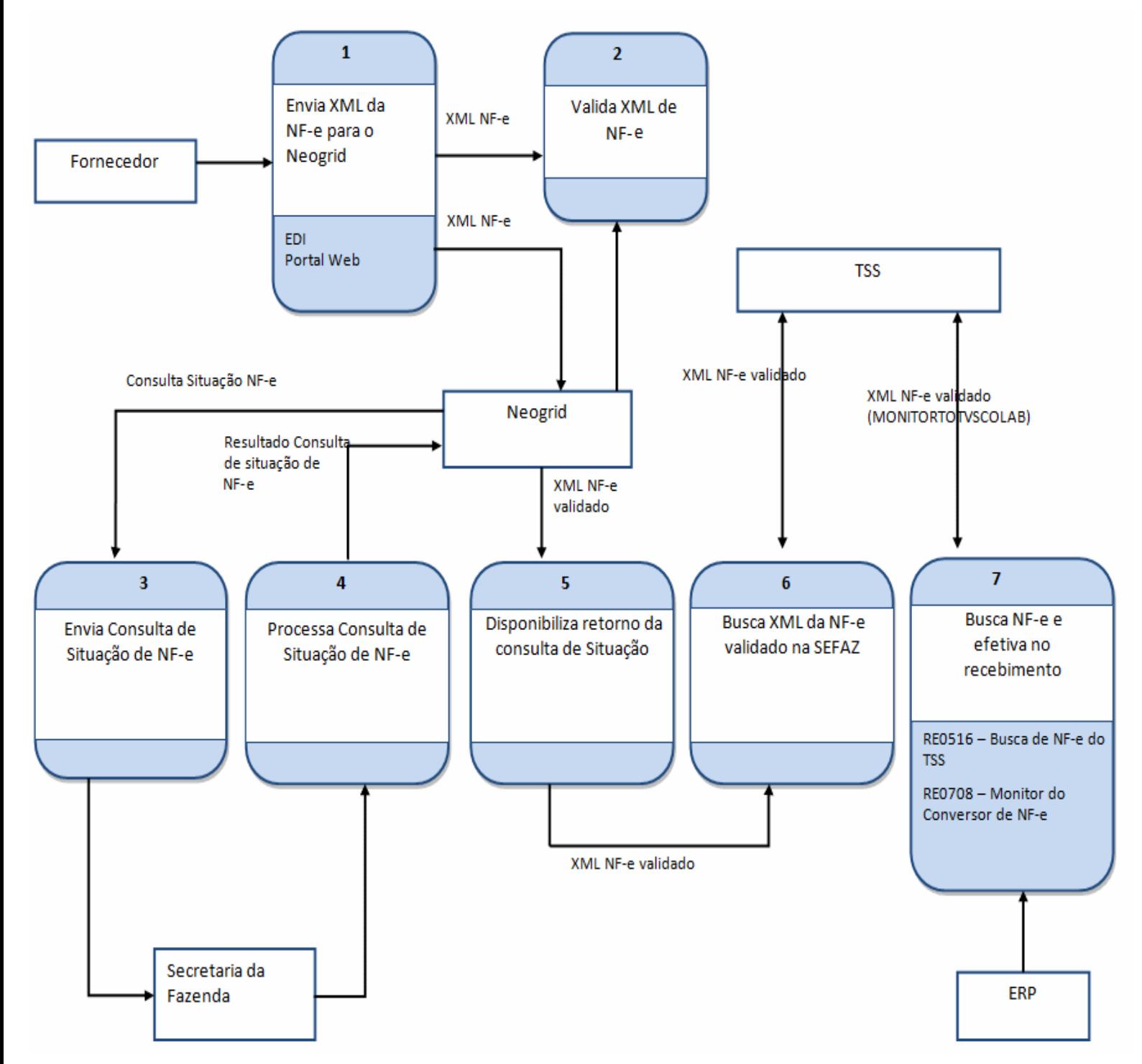

Neste cenário, os arquivos de NF-e poderão ser recebidos pela NeoGrid por integração EDI ou Portal Web.

• Integração EDI: A solução NeoGrid permite que o recebimento dos arquivos das NF-es seja realizado com uma integração EDI. A equipe NeoGrid faz o contato com cada fornecedor, executando a instalação de um

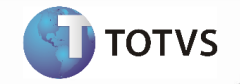

client NeoGrid ou implementando uma forma de comunicação utilizando protocolos de mercado como HTTP, FTP e WebService.

• Portal Web: A solução NeoGrid permite que o recebimento dos arquivos das NF-es seja realizado através de upload pelos fornecedores. A equipe NeoGrid fará o contato com cada fornecedor, executando a configuração da integração. O fornecedor é responsável por executar o upload manual na interface do Portal para cada NF-e autorizada ou cancelada.

#### Conceitos referentes a recepção de NF-e

- Entrada automática de NF-e de fornecedores
- FIFO na conversão de NF-e
- Natureza de operação por item
- Recepção de NF-e emitida em ambiente de homologação

#### Tratamento de erros de integração

Entrada automática de NF-e: A parametrização para entrada automática de NF-e para o recebimento é realizada por fornecedor e ocorre da seguinte forma:

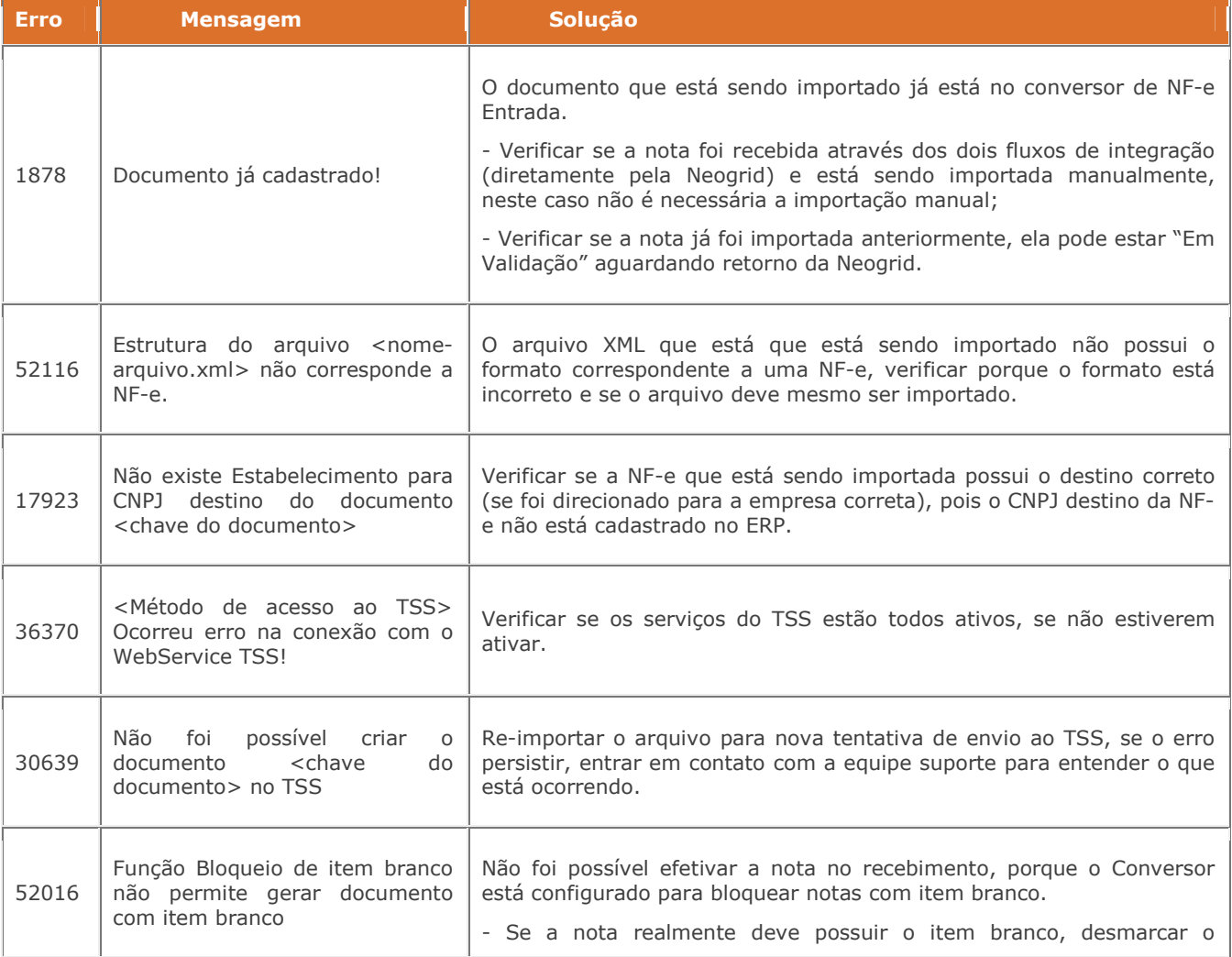

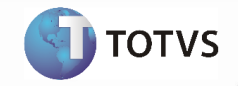

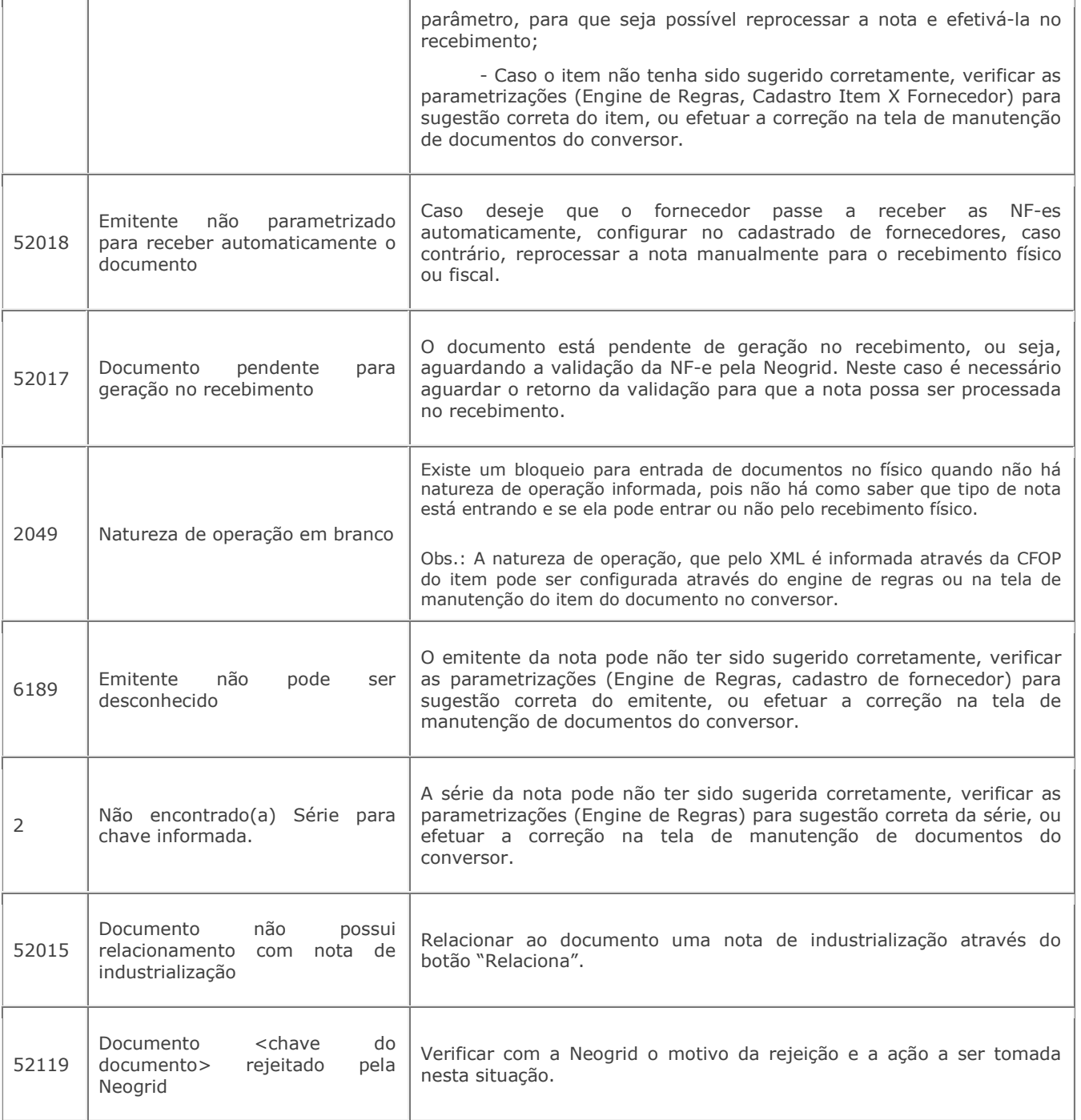

#### Nota:

- Podem ocorrer outros erros de negócio, no momento da efetivação da NF-e no recebimento físico ou fiscal, porém a solução a ser adotada é a mesma utilizada para o recebimento no produto (sem que seja o conversor).